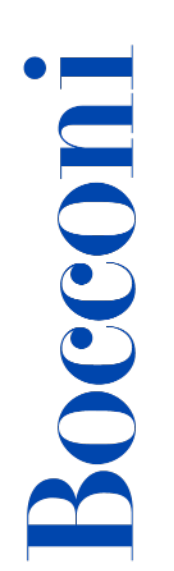

# **Seduta di laurea** in distance - **ecco cosa devi sapere**

Gentile laureando,

questo è un breve vademecum che ti sarà utile per gestire al meglio la tua seduta di laurea in distance.

Considerata l'importanza del momento, ti invitiamo a consultare frequentemente la tua Agenda perché potresti ricevere successive comunicazioni sulla tua laurea.

**SUPPER Strumentazione e supporti necessari** 

- Pc / Laptop / Tablet dotato di webcam e microfono;
- Connessione internet adeguata.

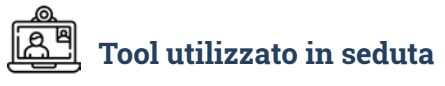

Il Tool utilizzato in seduta è Microsoft **TEAMS.**

# **Cosa devi fare dopo aver ricevuto questo vademecum**

Dopo aver ricevuto questa nota, dovrai monitorare spesso l'Agenda, poiché **ti verrà richiesto, tramite un apposito popup, di rilasciare il consenso ai fini della partecipazione all'esame di laurea** in distance e inoltre potresti ricevere comunicazioni importanti sulla laurea.

# **Come devi prepararti per il giorno della seduta:**

 se intendi utilizzare materiale a supporto (sono ammessi **solo** file in formato pdf) della discussione, potrai condividerlo in seduta (vedi sotto). A tal fine, ti consigliamo di inviarlo preventivamente, in via cautelativa, via email ai docenti della tua Commissione –i loro nominativi sono riportati nella convocazione;

 scegli oculatamente la postazione da cui vorrai riprenderti durante la discussione, prediligendo, se possibile, una zona silenziosa e sufficientemente illuminata.

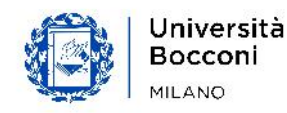

#### **Cosa devi fare il giorno della seduta:**

 predisponi per tempo la tua postazione con tutto ciò che pensi potrebbe servirti oltre al kit informatico di base (ad es. webcam, microfono, etc.) e al documento di riconoscimento che ti sarà richiesto di mostrare alla Commissione (badge Bocconi o carta d'identità o passaporto).

# **LA SEDUTA: ingresso, avvio, svolgimento, proclamazione**

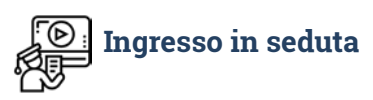

- Accedi a Teams, **15 minuti** prima dell'orario di convocazione, tramite il link che sarà reso disponibile il giorno della seduta in Agenda nel widget Appelli di laurea;
- nella *virtual room* della seduta sarà presente anche il regista di seduta, ovvero una persona dello staff incaricata di monitorare il corretto svolgimento della seduta e fornire un eventuale primo supporto;
- ricordati di silenziare il tuo cellulare e, se qualcuno assiste alla discussione nella stanza in cui sei collocato tu, invitalo a fare lo stesso;
- per garantire la pubblicità degli esami di laurea, devi restare online per l'intera durata della seduta, di conseguenza assisterai alle discussioni di tutti gli studenti che saranno chiamati prima e dopo di te. Gli altri laureandi della seduta faranno lo stesso durante la tua discussione. Considera un impegno di tempo massimo di 2 ore e 30;
- colloca il pc ad una distanza da te tale da poter essere inquadrato correttamente;
- nessuno, oltre a te, deve comparire nell'inquadratura della webcam del tuo device;
- tieni a portata di mano i tuoi documenti (badge Bocconi o carta d'identità o passaporto) perché ti saranno richiesti dal regista di seduta per verificare la tua identità;
- se intendi utilizzare materiale (sono ammessi **solo** file in formato pdf) a supporto della discussione, eventualmente già inviato ai docenti della Commissione, devi condividere il file mediante Microsoft Teams. Se hai bisogno di aiuto, chiedi al regista di seduta.

# **Avvio della seduta**

- Quando tutti i laureandi sono collegati il Presidente dà avvio alla seduta e rende noto l'ordine di chiamata dei laureandi assegnati alla seduta;
- se non è il tuo turno resta collegato ma disattiva, tramite la funzionalità di Teams, microfono e telecamera.

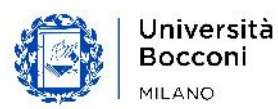

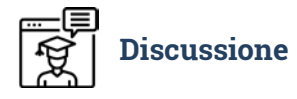

- Il regista di seduta chiama il tuo nome: è il tuo turno;
- posizionati, come detto, ad una distanza consona ad eventuali verifiche richieste dalla commissione (vedi sopra);
- fai sempre quanto viene richiesto dal Presidente, dai docenti della Commissione o dal regista di seduta;
- tieni sempre il microfono acceso durante la discussione.

# **Al termine della discussione**

- il Presidente dichiara conclusa la discussione;
- la Commissione si riunisce in privato per discutere il tuo voto di laurea;
- nel frattempo, nel caso ti sia stata recapitata, puoi indossare la toga per la proclamazione (non deve essere indossata durante la discussione);
- tu dovrai comunque restare collegato a microfono spento;
- il Presidente, al termine della riunione, recita la formula di proclamazione e ti comunica il voto di laurea;
- il regista di seduta chiama il laureando successivo;
- ricordati di restare collegato durante le discussioni di tutti i laureandi della seduta finché l'addetto dello staff ne comunicherà la chiusura.

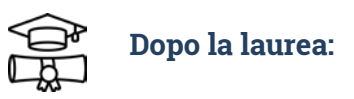

- la discussione sarà registrata e il video, in sostituzione delle foto di laurea, sarà reso disponibile secondo tempi e modalità che ti saranno comunicati successivamente;
- con riferimento alla consegna del Diploma di laurea, le modalità saranno comunicate dopo la laurea e definite in funzione dell'evolversi dell'attuale situazione sanitaria.

Per eventuali chiarimenti o segnalazioni prima delle giornate di laurea: scrivi tramite Help&Contact- tematica Laurea in Laurea online.

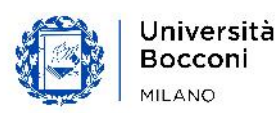